# **Kean University Online Application Portal Manual 2023**

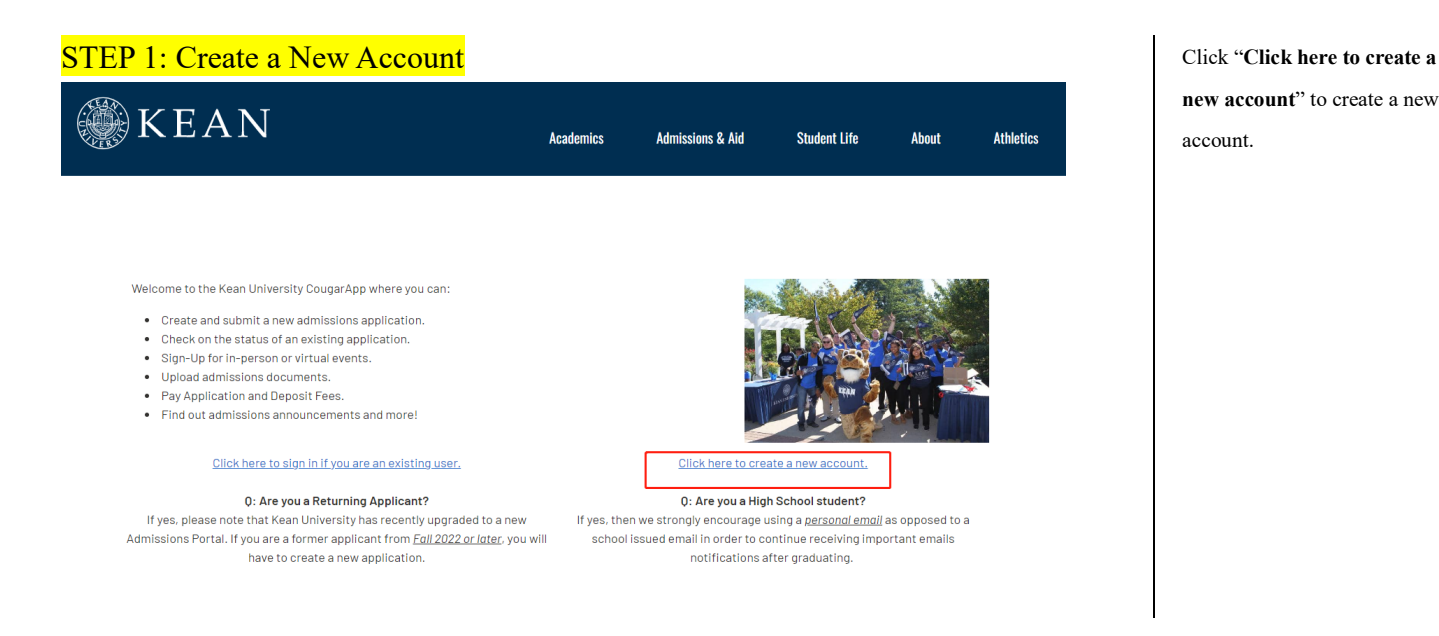

# STEP 2: Register, Login, and Set Password

### Register

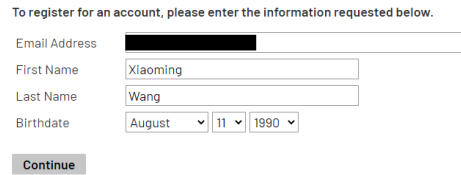

### Login

A temporary PIN has been sent to your email address. If you do not receive this message in the next few minutes, please check your junk mail folder. Email switch Wang, Xiaoming Account Temporary PIN .........  $\begin{array}{|c|c|c|c|c|}\n\hline\n\text{August} & \text{~} \backslash \text{~} \backslash$ Birthdate Login

# **Set Password**

To protect the security of your account, please specify a new password. The password must meet complexity requirements.

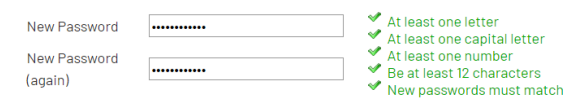

#### Set Password

**new account**" to create a new account.

## **STEP 3: Start New Application**

Profile Events Resources

Xiaoming Wang Logout

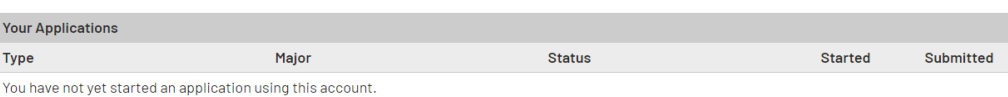

. A FRESHMAN / FIRST-YEAR is an applicant who has a high school diploma (or equivalent) and has not attended another college/university after high school graduation.

- . A TRANSFER is an applicant who has been enrolled in a regionally accredited college or university after graduating from high school. Additionally, those applicants seeking a second bachelor's degree should also complete this application.
- . A RE-ENROLLMENT / READMIT is a student who was previously enrolled at Kean University, and have not attended Kean for two or more consecutive semesters.
- A GRADUATE is an applicant who has a bachelor's degree and is seeking a graduate degree.

I

- \*NOTE\* For Fall 2022 Teaching Holocaust & Prejudice Reduction (Post-Bac Certificate) app please click HERE, create account, complete and submit app. . The CAS SUPPLEMENTAL APPLICATION is for applicants applying to Doctor of Physical Therapy, Physician Assistant Studies, Speech-Language Pathology (SLPD & MA), Occupational Therapy (OTD & MS), or Doctor of Psychology programs ONLY. This should be completed along with the CAS application; please consult grad.kean.edu for further information.
- . A NON-MATRICULATED APPLICATION is for Undergraduate and Graduate visiting students, or special population programs and Senior Citizens. Please visit Registration Information for further information.
- \*NOTE\* For Fall 2022 non-matriculated app please click HERE, create account, complete and submit app.
- . A HIGH SCHOOL PARTNERS APPLICATION is for current high school students partaking in an existing Kean University affiliated partnership. \*NOTE\* For Fall 2022 High School Partners app please click **HERE**, create account, complete and submit app.

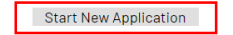

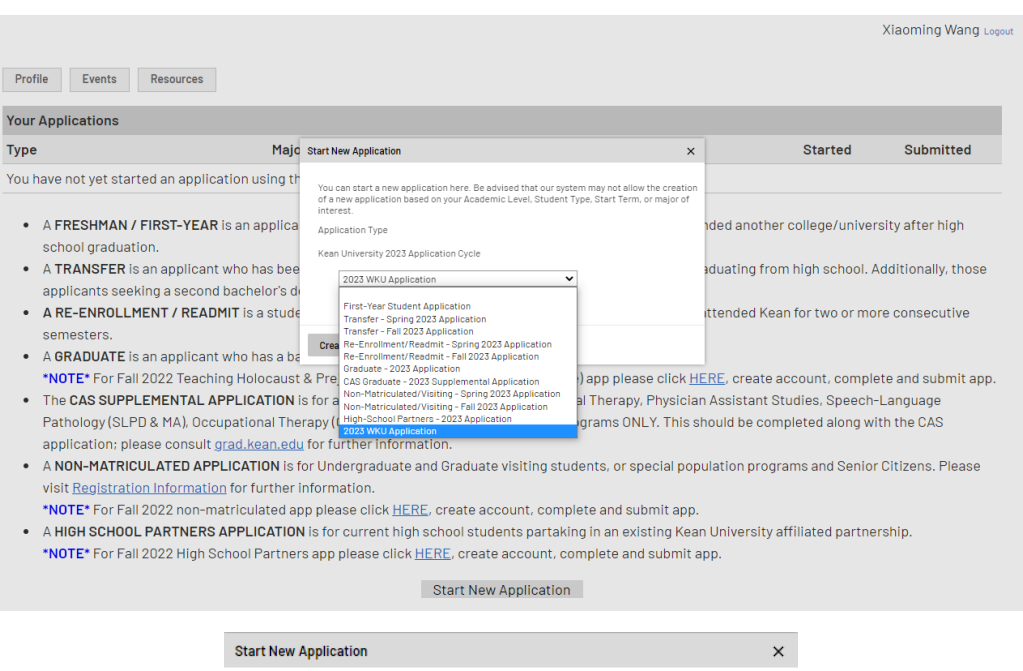

### Select "**2023 WKU Application**" to create

### application.

Do not select "Graduate -2023 Application".

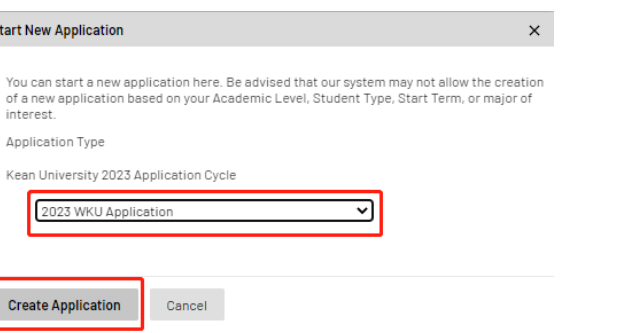

# **STEP 4: Personal Background**

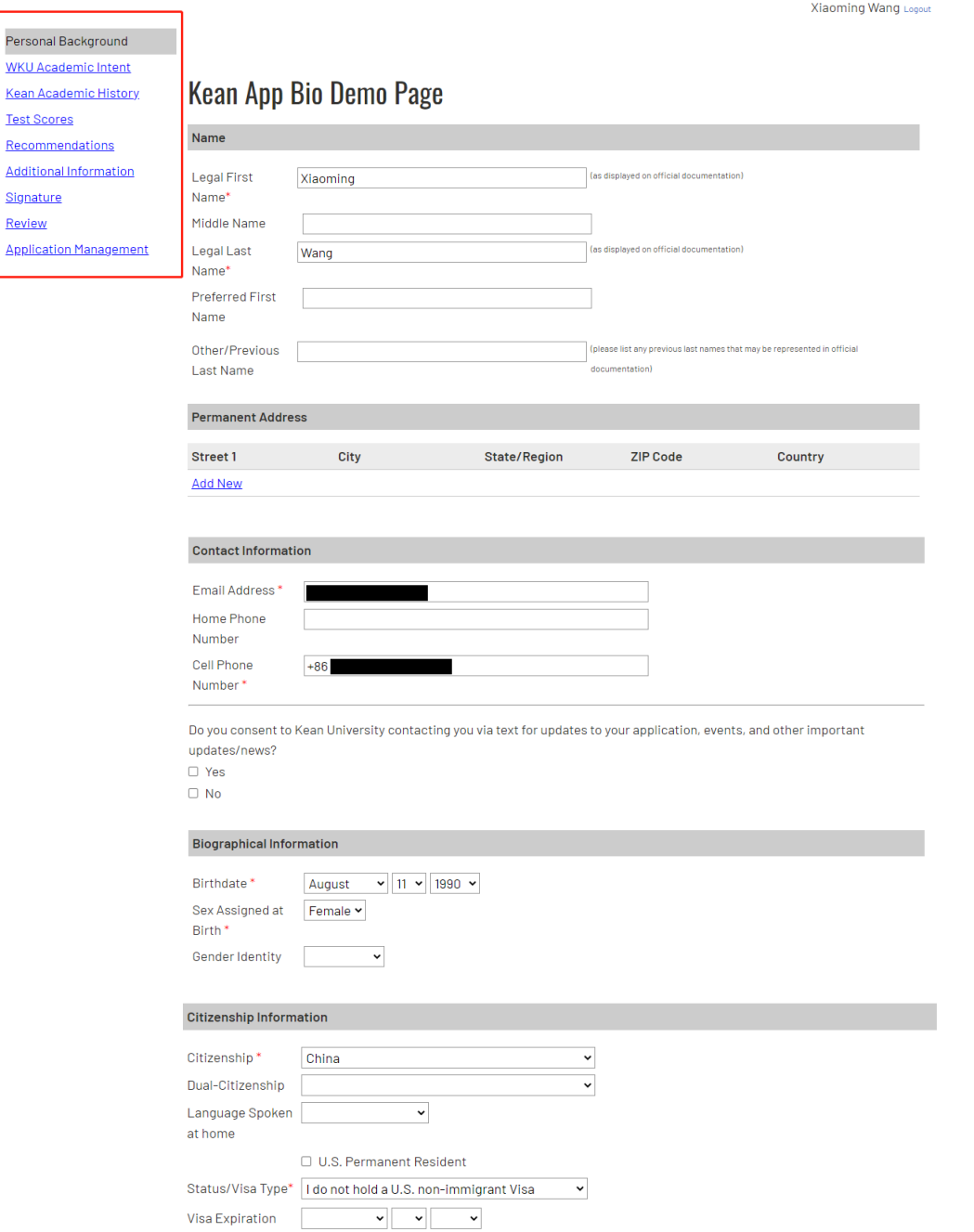

For "Cell Phone Number", please enter country calling code before the phone number. For instance, China Country Code is **"+86"**.

For "Status/Visa Type", you might select "I do not hold a U.S. non-Immigrant Visa" if you are Chinese and do not hold a U.S. Visa.

# **STEP 5: WKU Academic Intent**

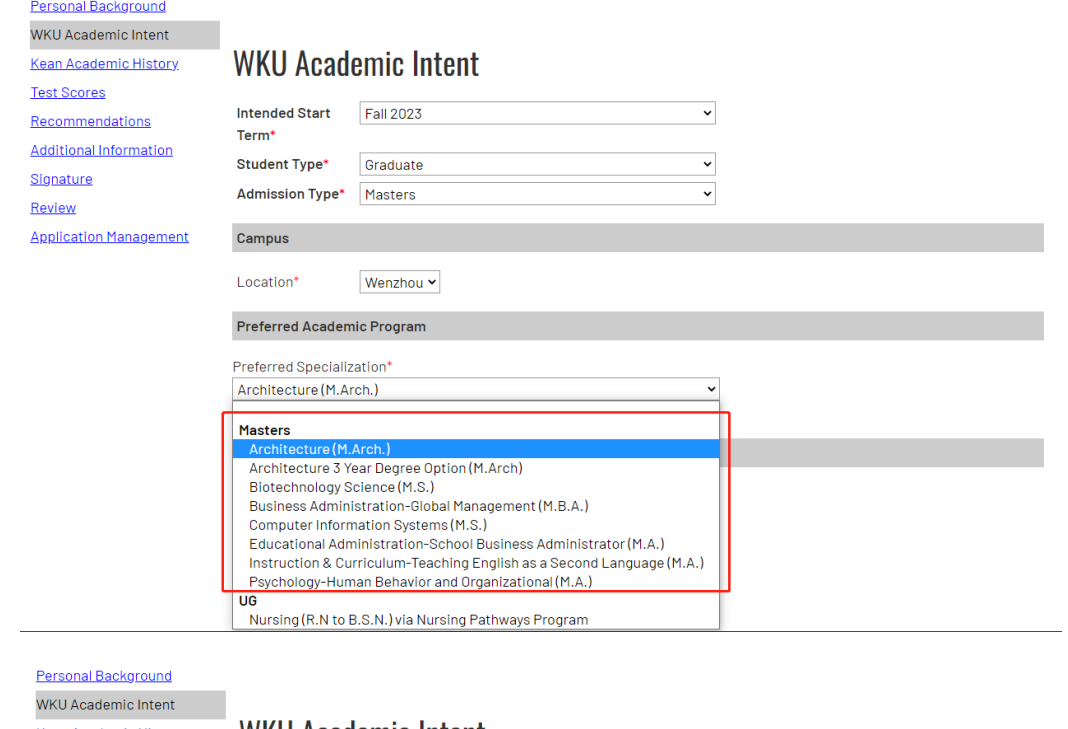

### **Kean Academic History Test Scores** Recommendations **Additional Information** Signature Review **Application Management**

# WKU Academic Intent

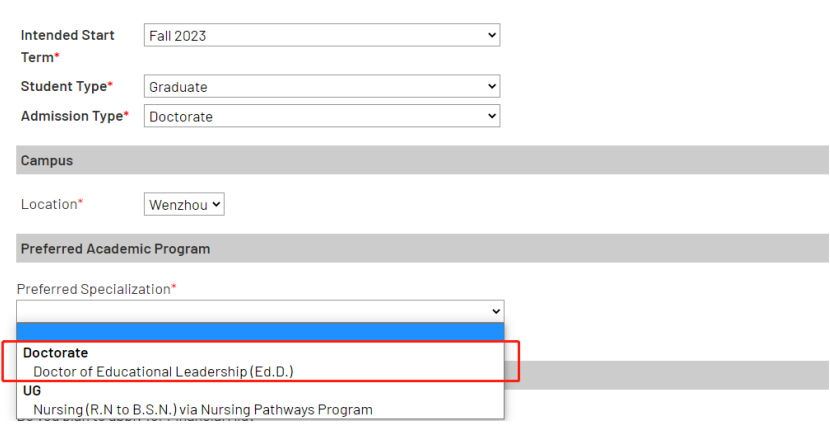

# STEP 6: Kean Academic History

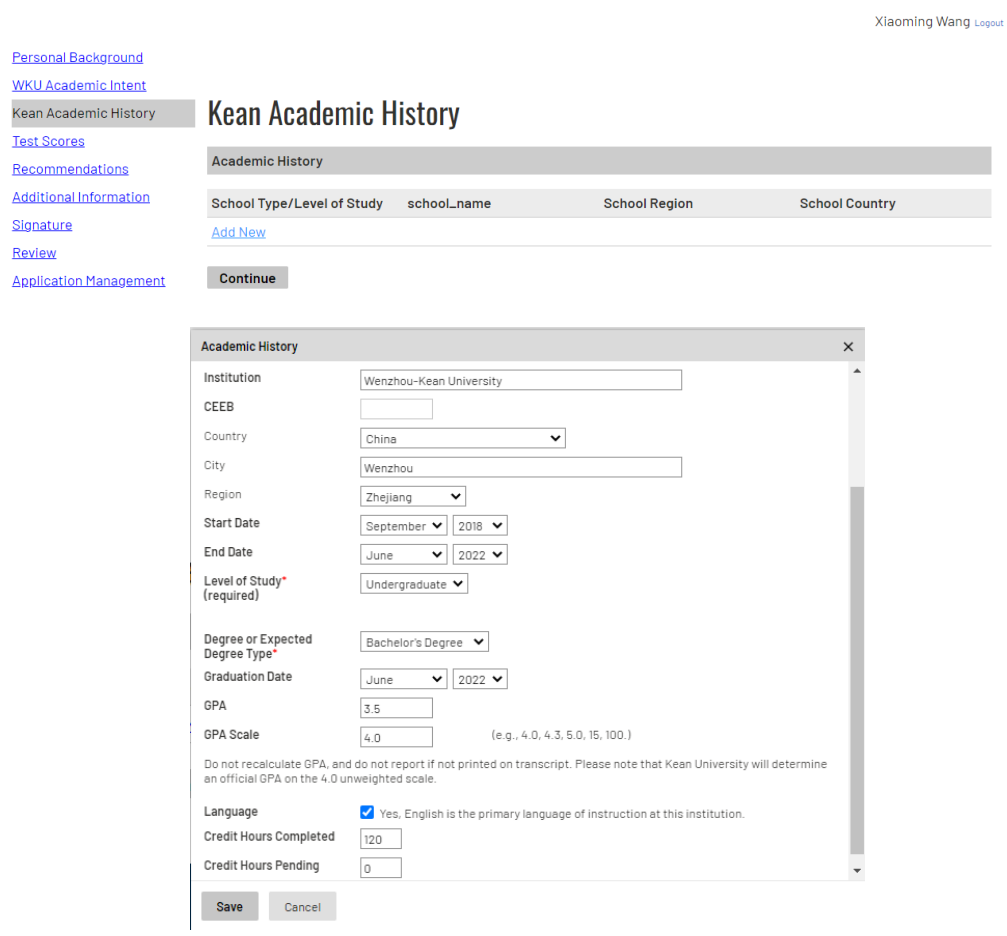

Personal Background **WKU Academic Intent Test Scores** Recommendations **Additional Information** Signature

**Application Management** 

Review

# Kean Academic History Kean Academic History

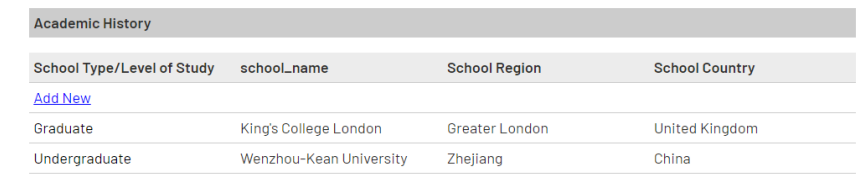

Continue

# STEP 7: Test Scores

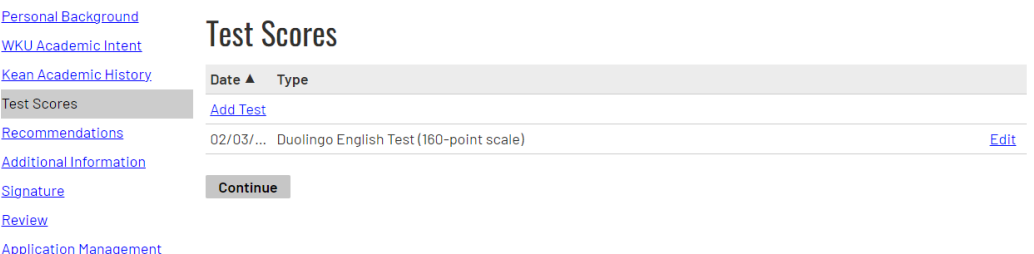

Xiaoming Wang Logout

# **STEP 8: Recommendations**

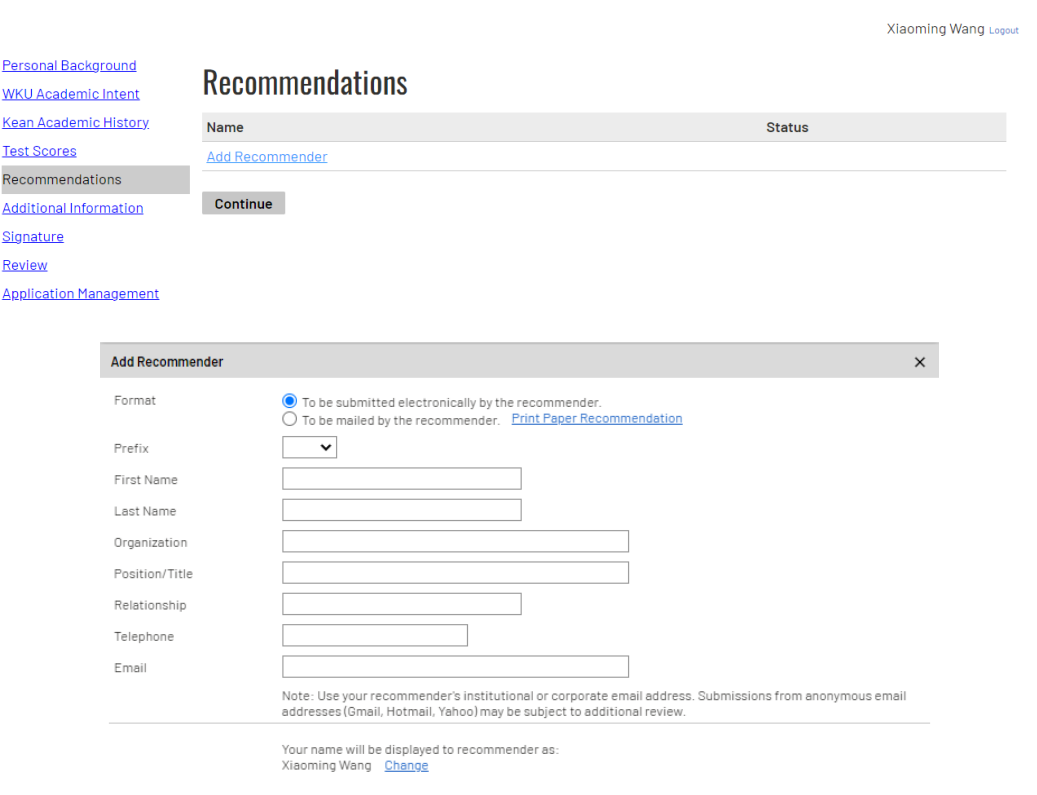

Send To Recommender Cancel

6

## **STEP 9: Application Additional Information**

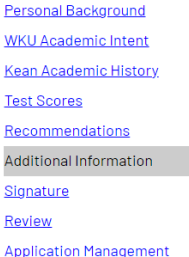

# **Application Additional Information**

#### Disciplinary and Conviction History\*\*

#### **Disciplinary History**

Have you ever been found responsible for a disciplinary violation at any educational institution you have attended from the 9th grade (or the international equivalent) forward, whether related to academic misconduct or behavioral misconduct, that .<br>resulted in a disciplinary action? These actions could include, but are not limited to: probation, suspension, removal, dismissal, or expulsion from the institution.  $\ddot{\phantom{0}}$ 

#### **Conviction History**

Have you ever been adjudicated guilty or convicted of a misdemeanor or felony? Note that you are not required to answer "yes" to this question, or provide an explanation, if the criminal adjudication or conviction has been expunged, sealed, annulled, pardoned, destroyed, erased, impounded, or otherwise required by law or ordered by a court to be kept confidential.  $\overline{\phantom{0}}$ 

If you are satisfied with your application and are ready to submit it, click Submit Application.

#### **Application Fee Promotion Code Entry**

**Review** 

Do you have a promo code provided by Kean University?  $\mathbf{v}$ 

Continue

### **STEP 10: Signature**

**Personal Background** In place of your signature, please type your full legal name: **WKU Academic Intent Kean Academic History** Confirm **Test Scores** Recommendations **Additional Information** Signature Review **Application Management** 

Submit Application Save for Later

### STEP 11: Review

Personal Background WKU Academic Intent Kean Academic History **Test Scores** Recommendations **Additional Information** Signature Review

**Application Management** 

For "Application Fee Promotion Code Entry", you can enter the fee waiver code got from WKU application system.

# **STEP 12: Upload Materials**

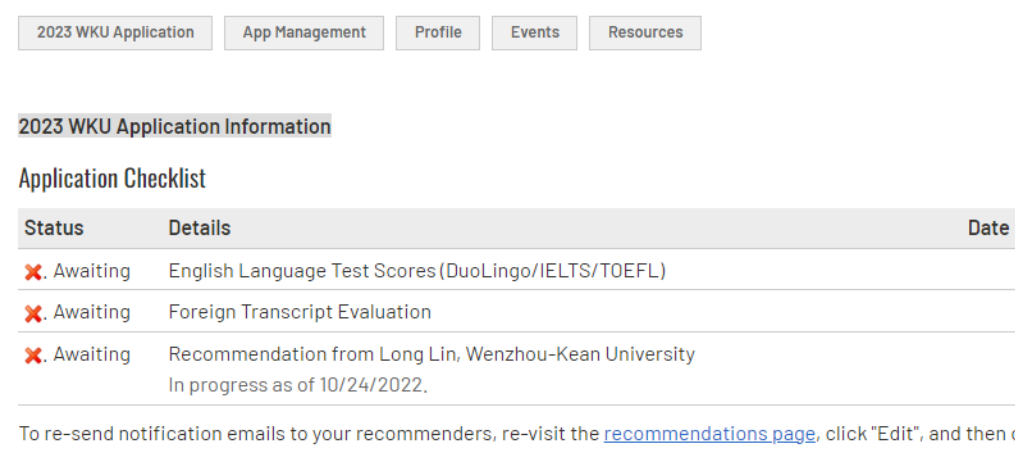

then click "Send Reminder",

#### **Upload Materials**

To submit documents that we have requested, please select the document type below and upload a Word document, PDF, or scanned image file, If we have not requested that you submit documents to us, you may disregard this,

We have received the following documents from you:

- 10/24/2022 11:31 PM Dreamer Affidavit
- 10/24/2022 11:30 PM Dreamer Affidavit

▼ 选择文件 未选择任何文件

Upload

STEP 13: Check the WKU Graduate Application System for Further Notification

Materials under "**Application Checklist**" **shall be sent to Kean University-Graduate Admissions Office by a third institution**.

Other materials, such as CV and PS, shall be uploaded by applicants by clicking the button under "Upload Materials".